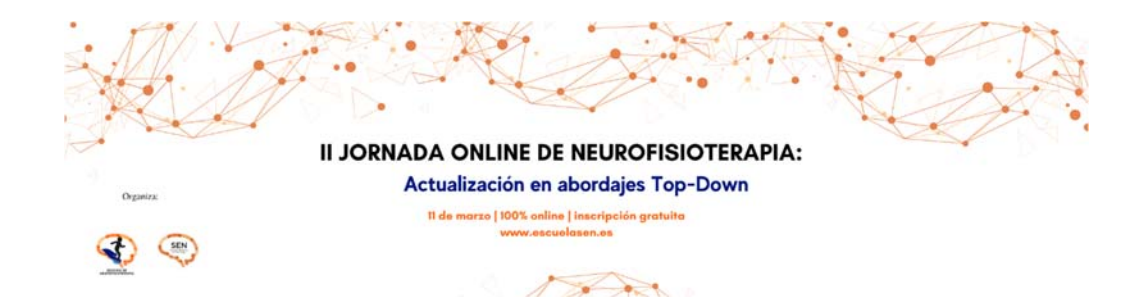

## **¿CÓMO INSCRIBIRSE A LA II JORNADA ONLINE DE NEUROFISIOTERAPIA: ACTUALIZACIÓN EN ABORDAJES TOP‐DOWN?**

**Si ya dispone de un registro en escuelaSEN**  (en el caso de no recordar el usuario y/o contraseña restablézcalo antes de seguir):

1º Debe acceder a la Jornada a través de este link https://www.escuelasen.es/ii-jornada-neurofisio y pulsar en el recuadro verde que indica "Inscribirse".

2º Una vez pulsa le redirigirá a la página de acceso de escuelaSEN donde tendrá que indicar su nombre de usuario y contraseña.

3º Una vez haya accedido volverá a estar en la página de la Jornada y verá que ya no le aparecerá el recuadro de inscripción ya que este ya se ha realizado.

4º Realizados estos pasos, el día del curso deberá acceder de la misma forma con sus claves en acceso, ir a seminario y pulsar en "acceso al directo".

## **Si NO dispone de registro en escuelaSEN:**

1º Debe darse de alta en https://www.escuelasen.es/acceso/guruLogin/ en la parte derecha "registrarse como estudiante"

2º Una vez tenga su clave de usuario y contraseña creada y haya accedido a la escuela, accede al apartado Actividades y después al subapartado Seminarios Web.

3º Una vez allí encontrará, en próximos seminarios, la imagen de la Jornada, pulse en la misma y le redirigirá a la Jornada y allí debe darle a inscribirse (botón verde).

4º Realizados estos pasos, el día del curso deberá acceder de la misma forma con sus claves en acceso, ir a seminario y pulsar en "acceso al directo"

## **Para cualquier duda al respecto contacte con la secretaría técnica de la Jornada:**

**Secretaría de la SEN Mercè Casellas economica@sen.org.es 647 953 787**